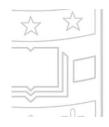

# Excellence in Executive Education

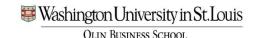

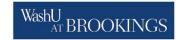

Grow professionally with best-in-class learning from two premier institutions

#### **Registration Portal**

#### Once logged in you can:

- Register for upcoming programs
- View your upcoming and past programs
- Track your progress toward a certificate
- Note: If you are redirected to the homepage when you click on the "My Profile" tab, you may need to enable/accept third-party cookies

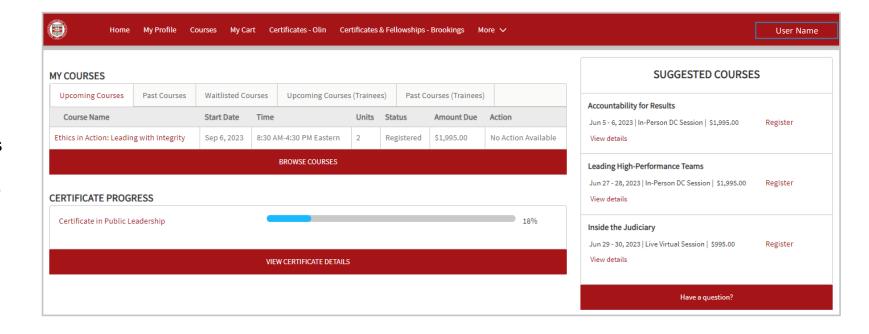

#### **Create a Profile**

Visit: <a href="https://joinolin.wustl.edu/ExecEd/s/login/">https://joinolin.wustl.edu/ExecEd/s/login/</a>

Click **Register here** in the bottom right

Complete the required fields

Note: the email address and mobile phone number will be used for future 2 factor authentication

Click **Sign Up** – This will take you to the authentication page

If you received our correspondence at a wustl.edu email and know your login information, click Log in with your WUSTL credentials

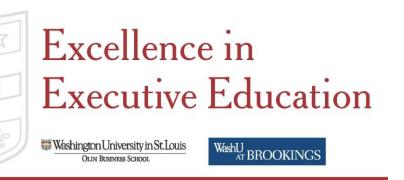

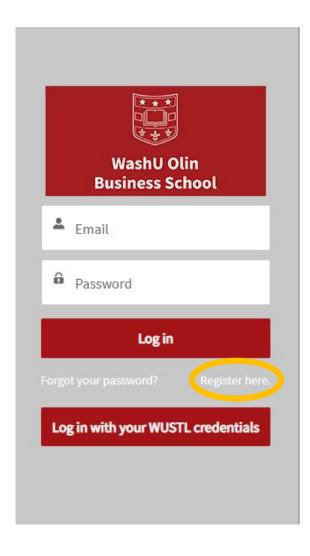

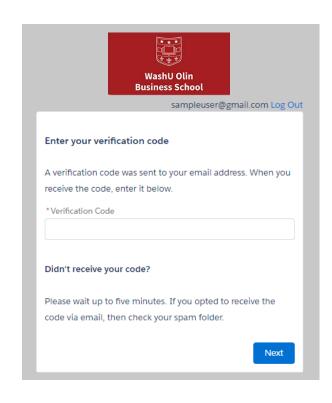

#### 2-Factor Authentication is required

First-time users will receive a code by email to confirm your identity.

For future access, you may authenticate your identity by email or phone.

## **Register for a Program**

Navigate to the **Courses** tab and filter programs by date, location, topic or format

For additional details and the full course description, click on the program title

Click **Register** to add the program to your cart

Navigate to **My Cart** to finalize payment

Please note that registration is not complete until we approve your purchase order or receive final payment

To be notified when new dates are added to a course, click **Subscribe** 

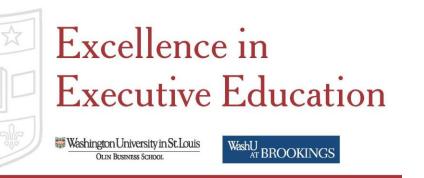

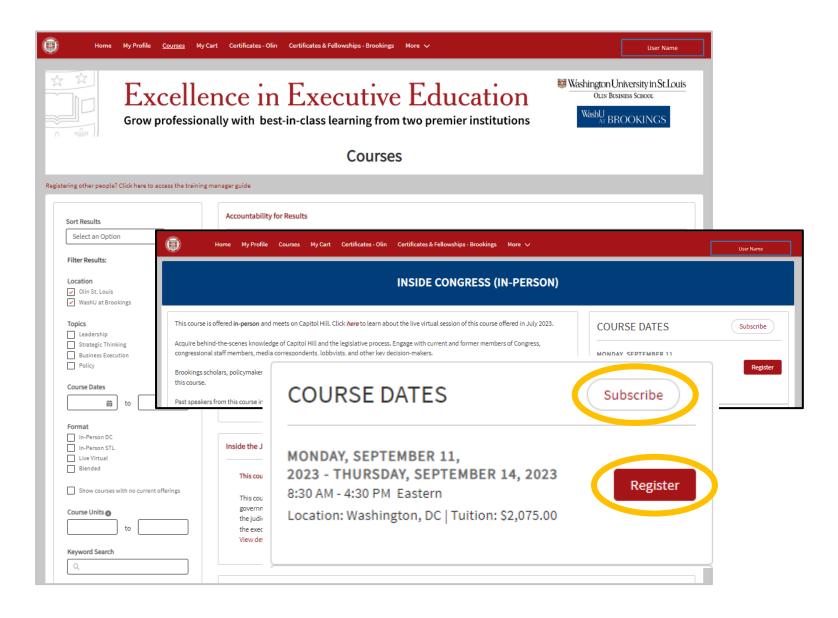

### **Review Your Cart and Pay**

Navigate to **My Cart** and select a payment option
This may be under **More** 

Select **Pay By Credit** to access our secure payment collection page and use an American Express, Visa, MasterCard, Discover, or JCB card

You will receive an automated **confirmation email** once payment has been accepted

To upload an authorized purchase order (such as an SF-182) or voucher, select **Other Payment Options** and upload your document

You will get a reservation confirmation

The registrar will request any necessary corrections within two business days

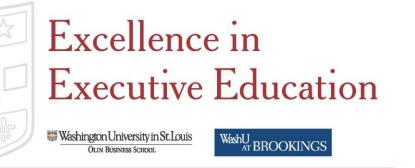

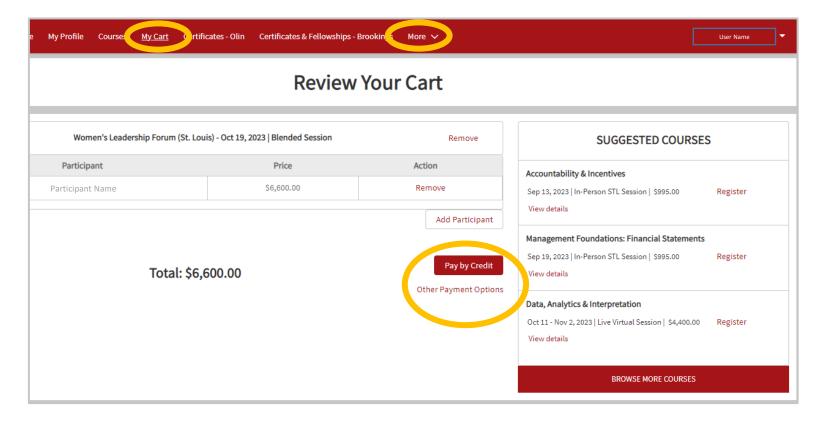

## View Upcoming Courses and Access learn. WashU From Your Homepage

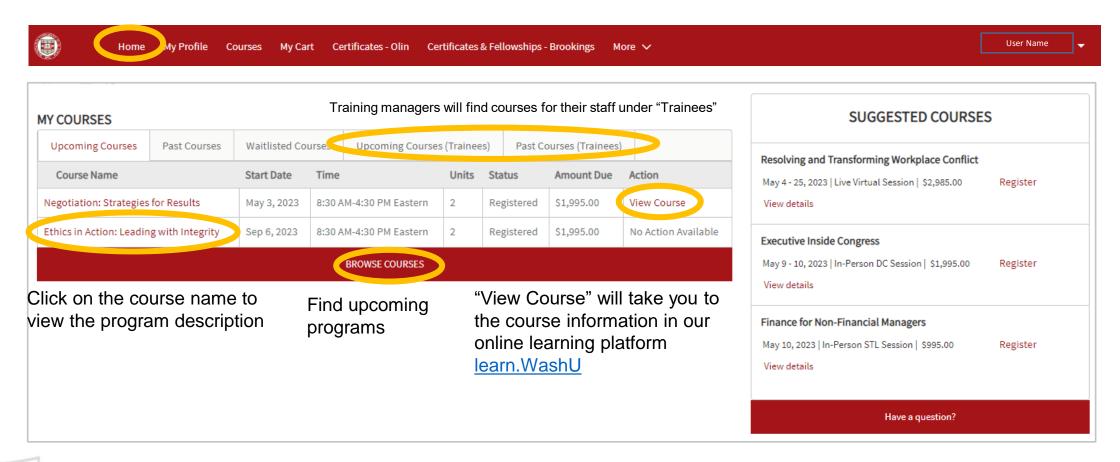

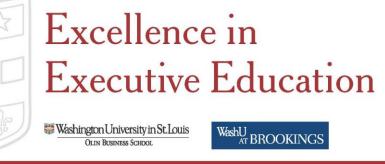

### **Review Course History**

Find your registration history and easy access to course materials from "Past Courses"

#### MY COURSES

| Upcoming Courses Past Courses Waitlisted Courses          | Upcoming     | Upcoming Courses (Trainees) Past Courses (Tr |              |           |             |
|-----------------------------------------------------------|--------------|----------------------------------------------|--------------|-----------|-------------|
| Course Name                                               | Start Date   | Concentration                                | Units Earned | Status    | Action      |
| Insider's Budget Process                                  | Feb 9, 2022  | Policy                                       | 2            | Completed | View Course |
| Inside Congress                                           | May 9, 2022  | Policy                                       | 4            | Completed | View Course |
| Inside the Judiciary                                      | Jun 29, 2022 | Policy                                       | 1            | Completed | View Course |
| Motivation, Meaning and Morale: Strategies for Engagement | Nov 2, 2022  | Leadership                                   | 2            | Completed | View Course |
| Inside the White House                                    | Nov 14, 2022 | Policy                                       | 2            | Completed | View Course |
| Influence and Informal Leadership                         | Dec 6, 2022  | Leadership                                   | 2            | Completed | View Course |
| Insider's Legislative and Regulatory Process              | Mar 8, 2023  | Policy                                       | 2            | Completed | View Course |
| BROWSE COURSES                                            |              |                                              |              |           |             |

Revisit course materials in learn.WashU

Find and register for upcoming programs

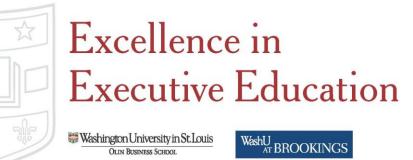